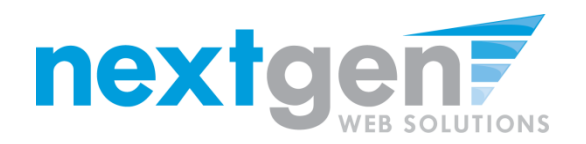

**COLUMBIA UNIVERSITY** 

### COLUMBIA UNIVERSITY SCHOOL OF THE ARTS

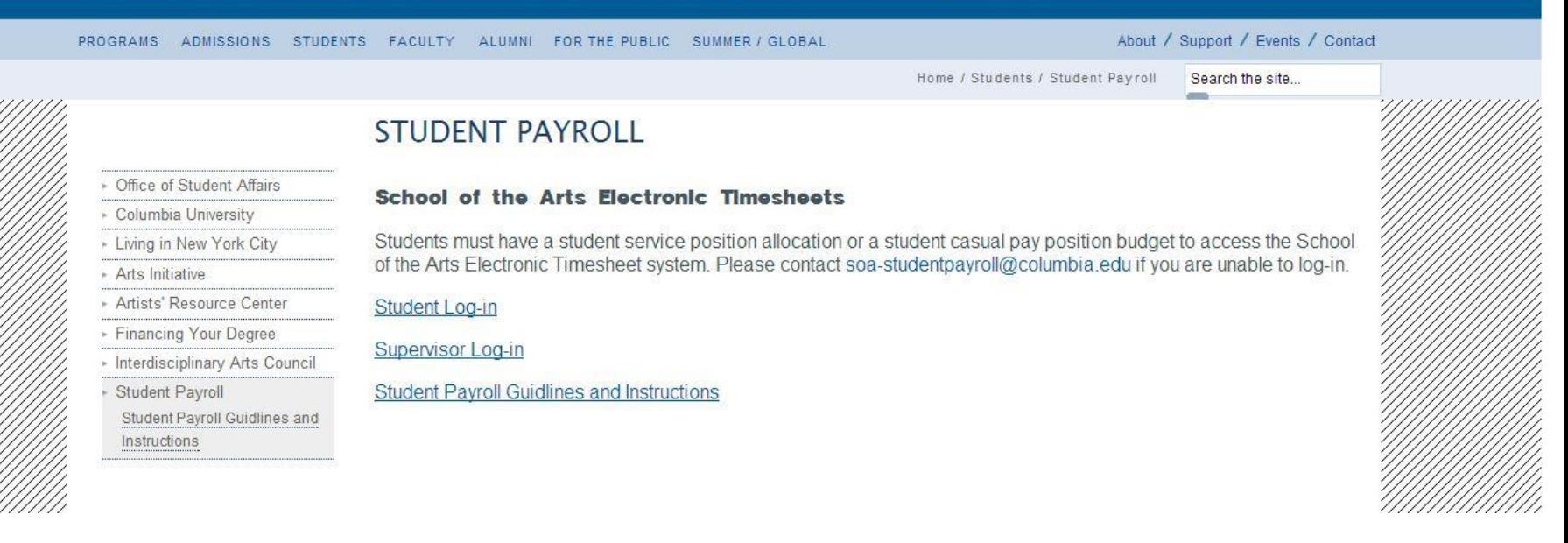

**Go to <http://arts.columbia.edu/student-payroll> to access the School of the Arts Electronic Timesheet System**

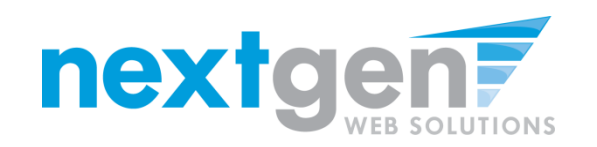

**Student Employment Home** 

#### **My Timesheets**

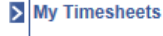

Welcome, Samuel d Rogers4. Below you will find your jobs.

**Students** 

Log Out

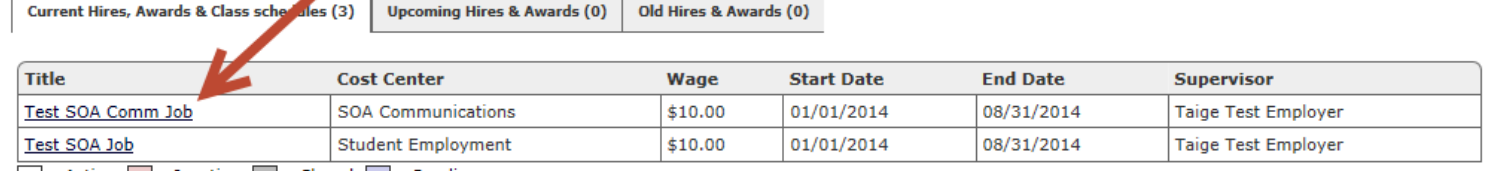

 $\Box$  = Active  $\Box$  = Inactive  $\Box$  = Closed  $\Box$  = Pending

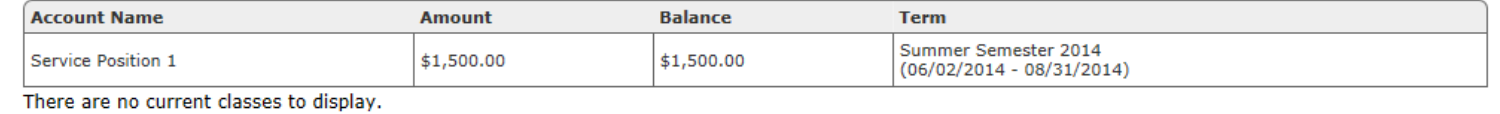

### **Click the specific job title to view/update your timesheets.**

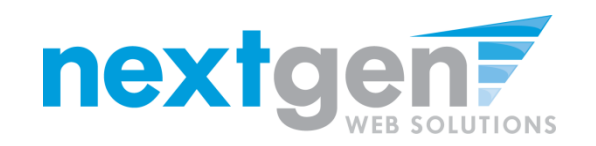

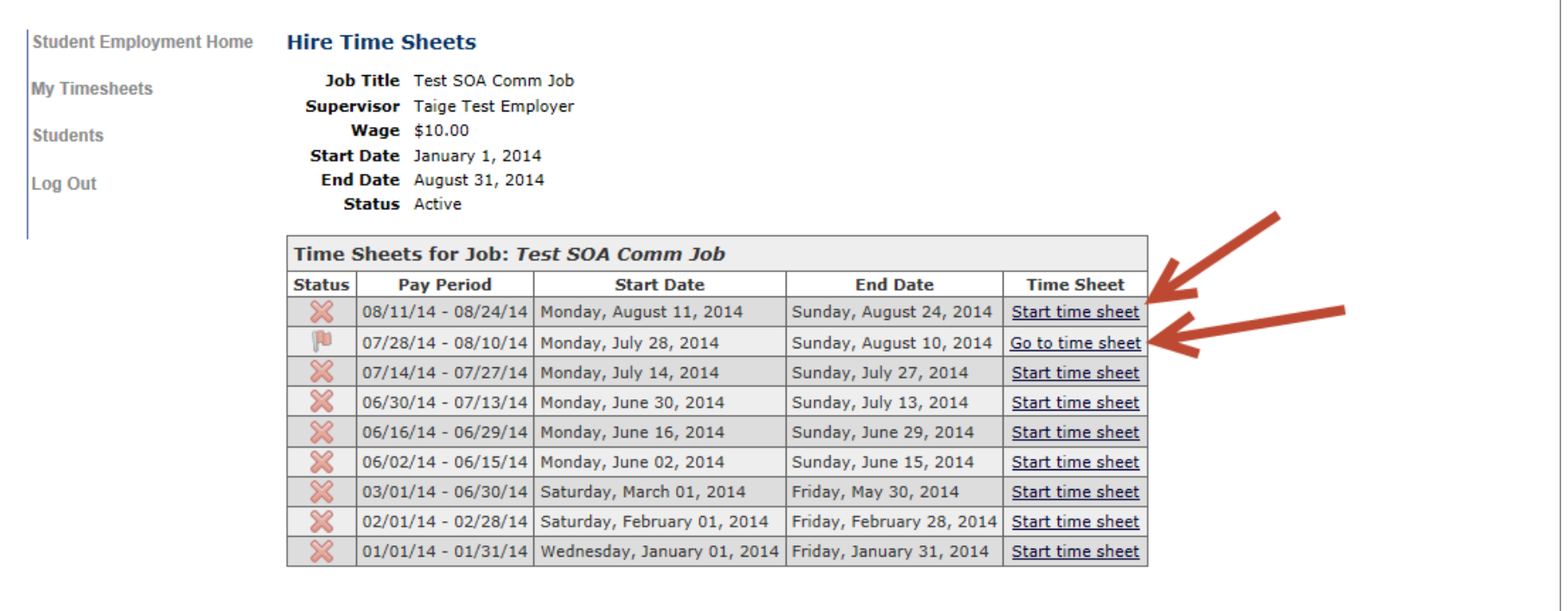

**If this is the first time you are entering a timesheet for the pay period, click 'Start Timesheet'. If you have already entered time for the current pay period, the link will be labeled 'Go to Timesheet'.**

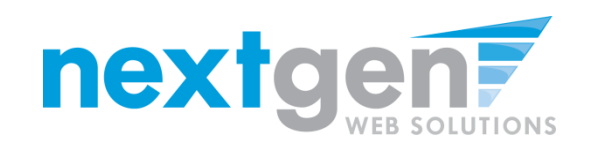

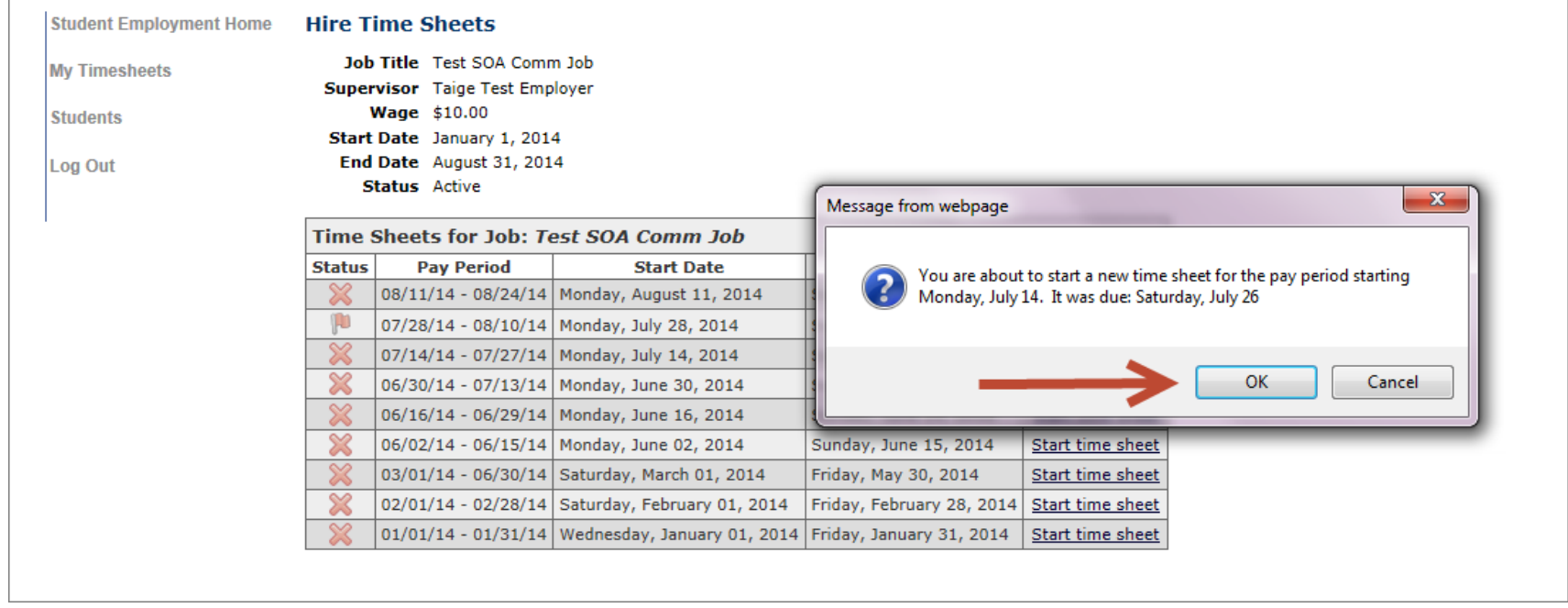

**When starting a new time sheet, please click 'OK' on the confirmation dialog box presented.**

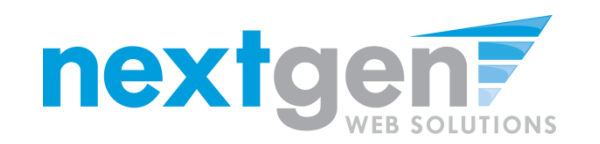

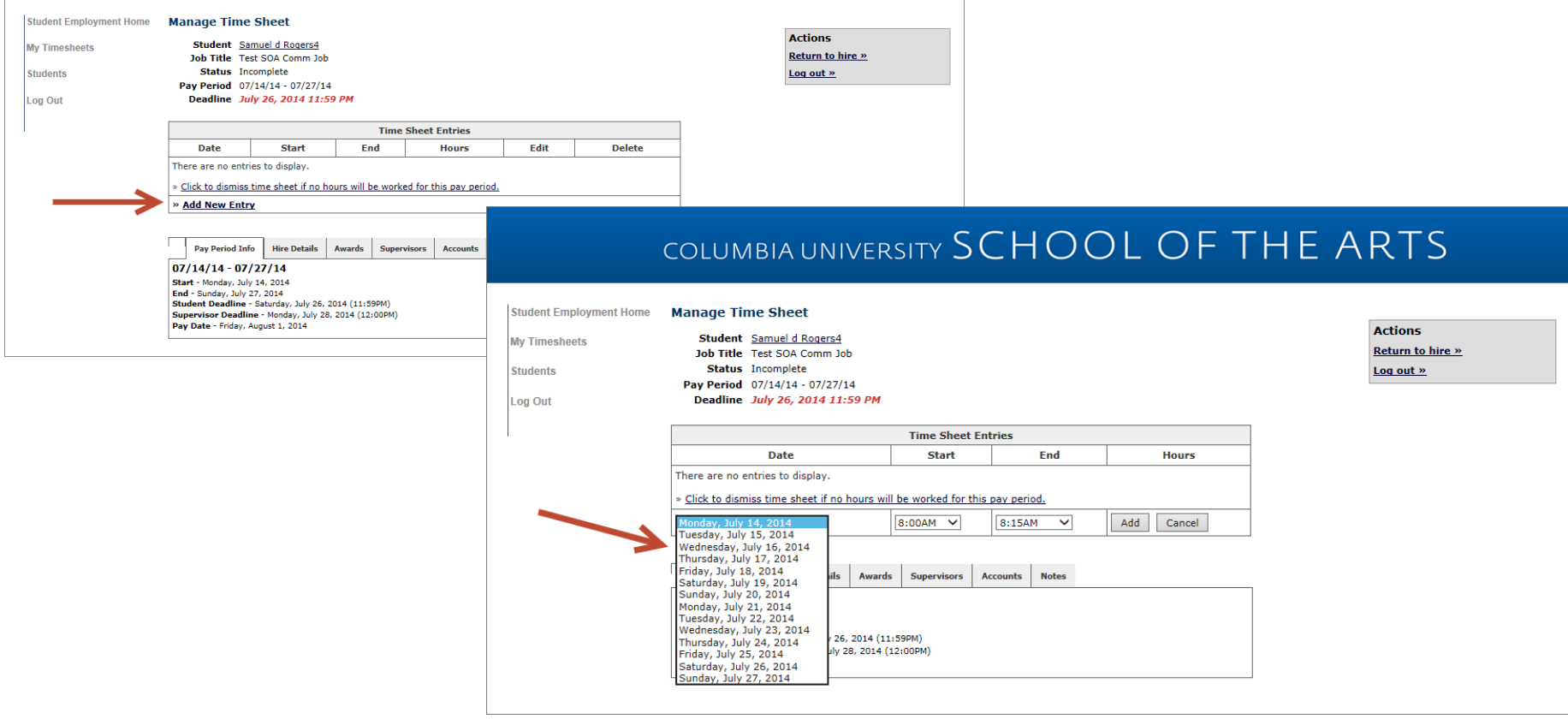

- **1. Click on the "Add New Entry" link**
- **2. Select the date for the day you are entering time.**

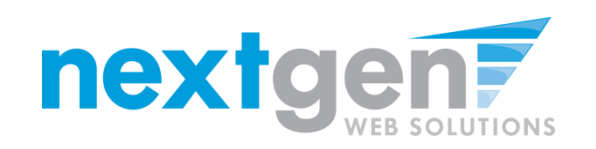

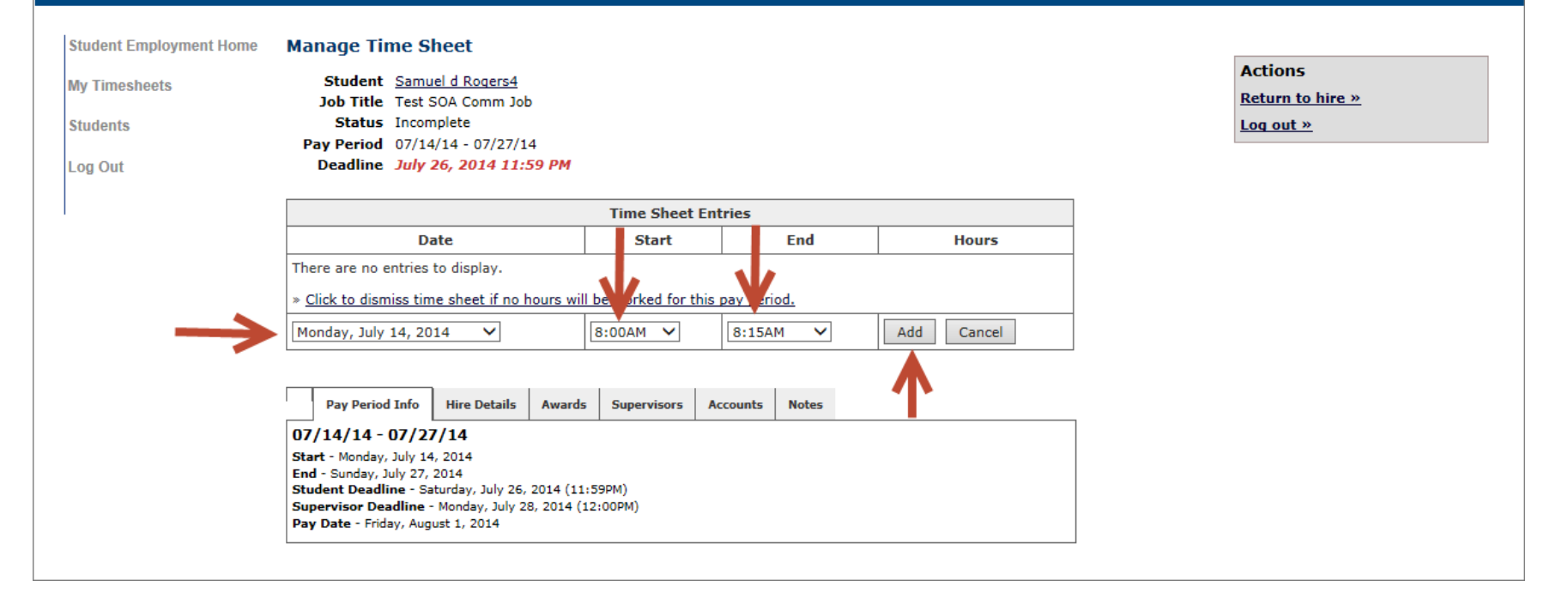

- **1. Select the start and end time for the day you are entering time.**
- **2. Click on the "Add" button to save the start and end times entered**
- **3. To document your break required after 6 hours of work you must create two entries for the same day.**

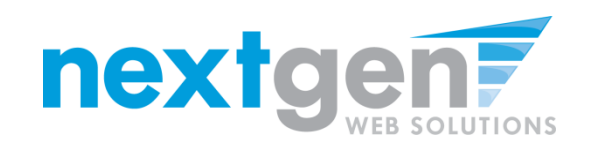

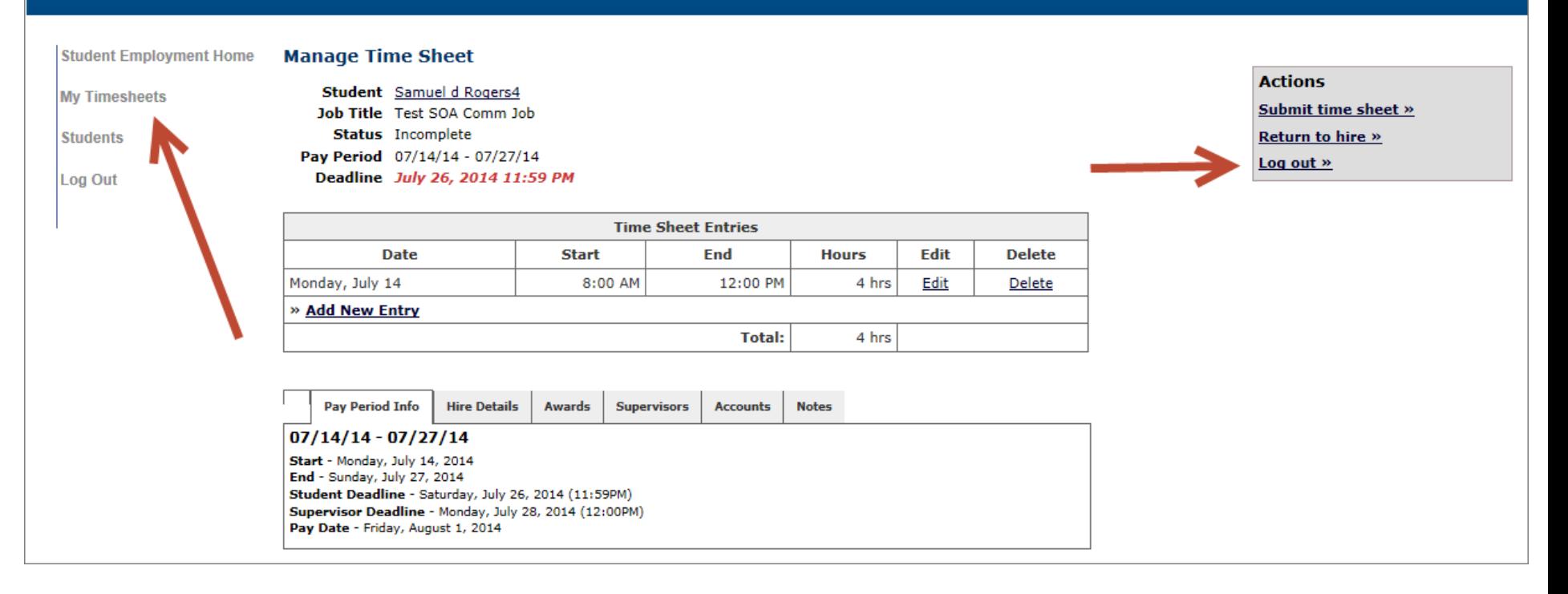

- **1. If you are finished entering time for this job and wish to enter time for a different job, click 'My Timesheets' to return to your list of jobs.**
- **2. If you wish to log out, click the 'Log out' button.**

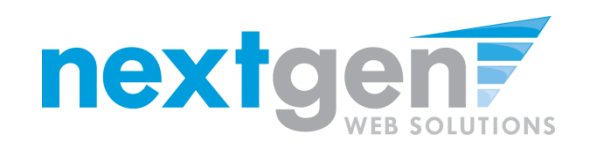

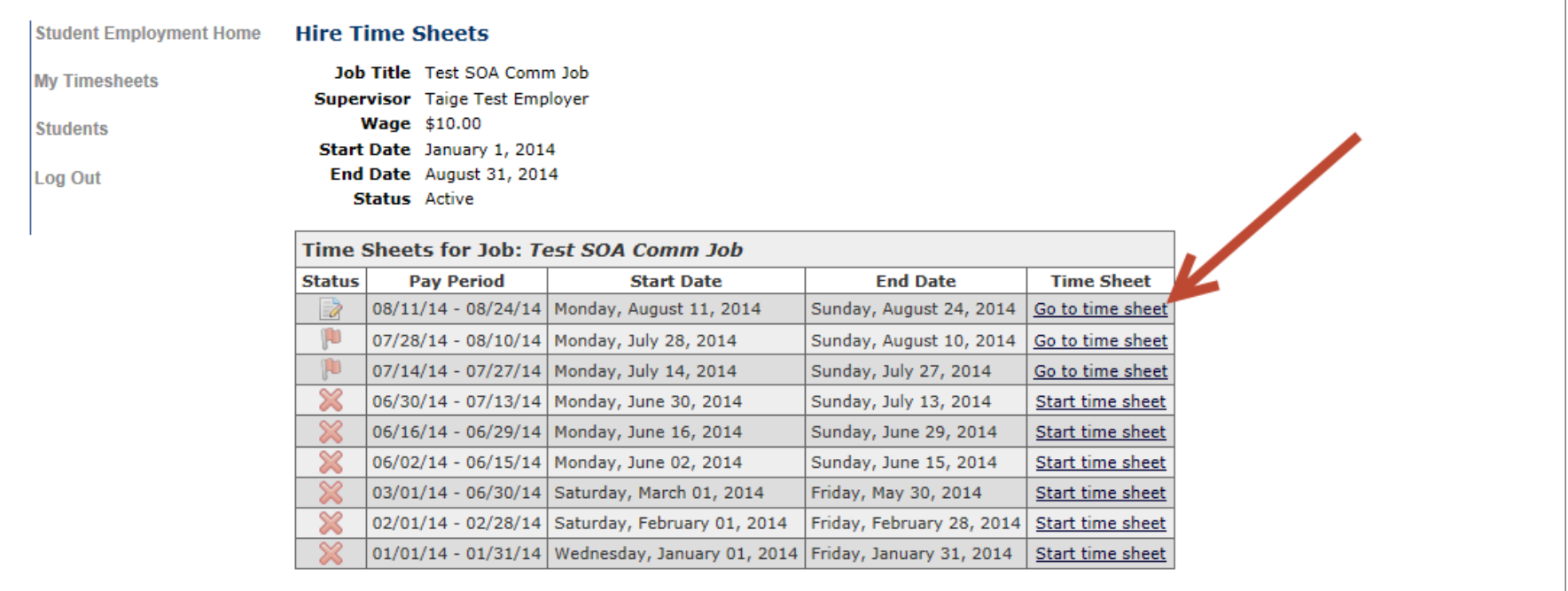

### **To Submit your Timesheets:**

- **1. Click 'My Timesheets" link on the left NavBar.**
- **2. Click on the Job Title of the job for which you are submitting.**
- **3. Click the "Go to time sheet".**

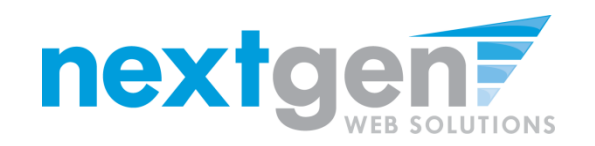

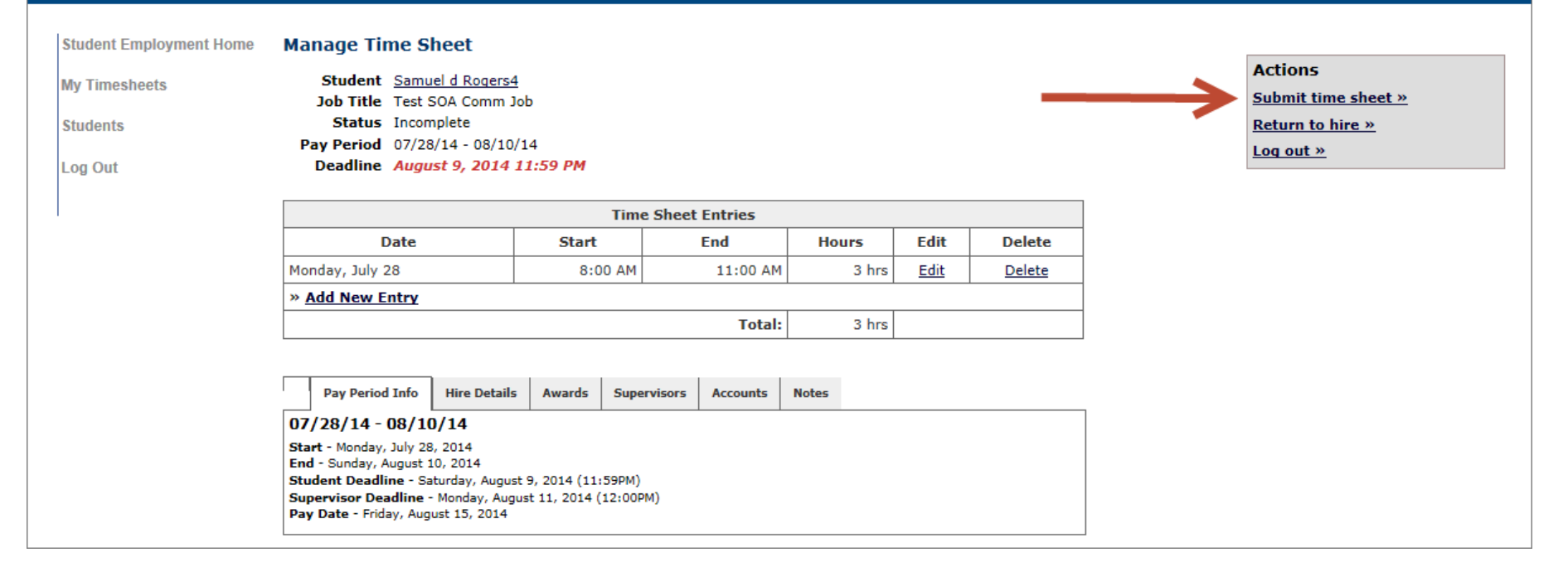

### **Click 'Submit Time Sheet'**

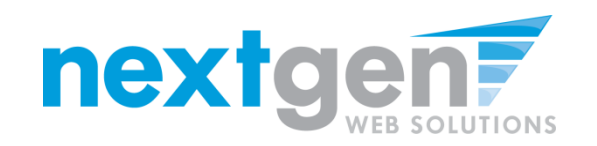

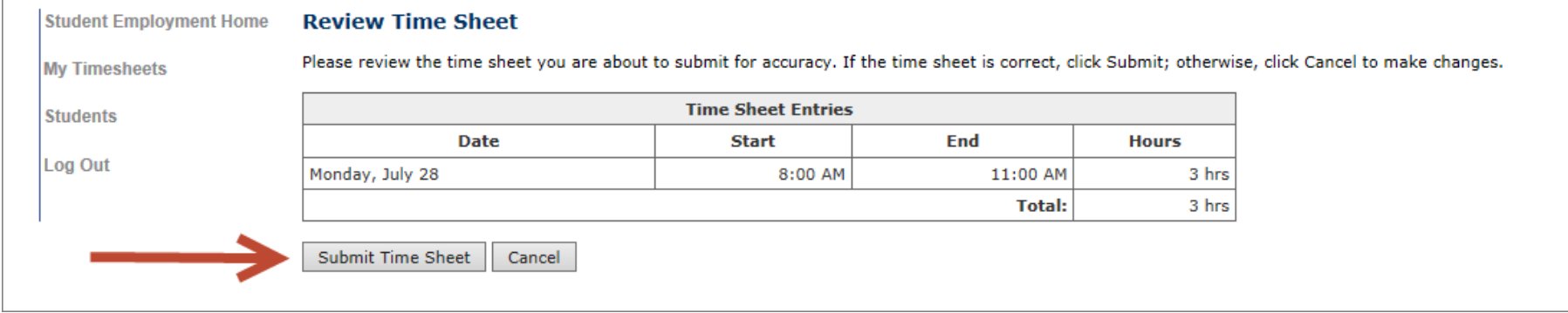

### **You will be directed to the Review Time Sheet page Click 'Submit Time Sheet'**

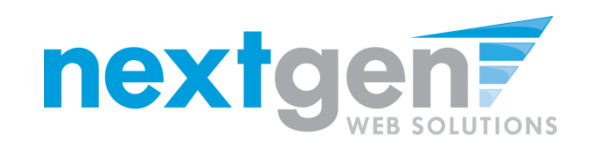

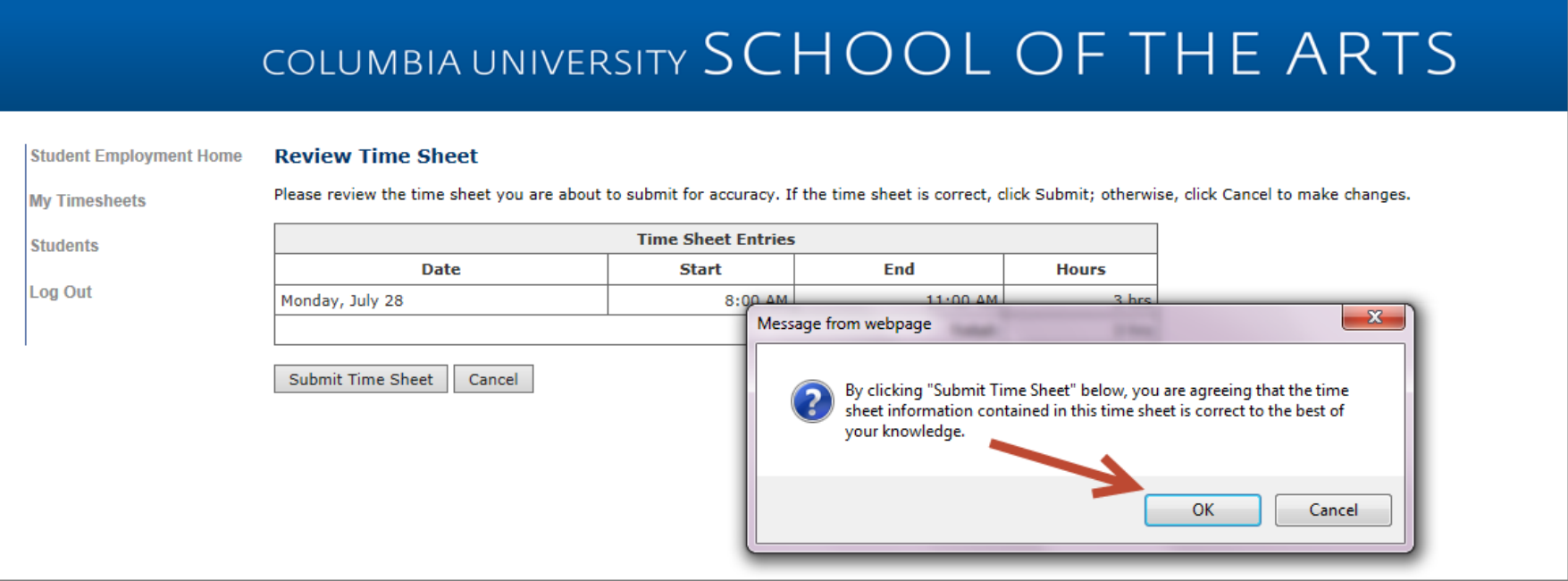

**Click 'OK' to confirm. Your timesheet is now pending approval by a supervisor.**

**Please Note: You cannot access it again unless your supervisor rejects it.**

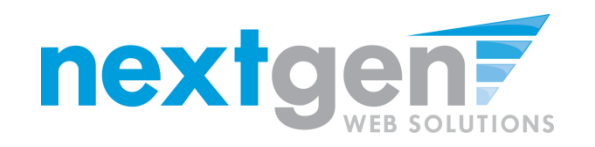

Students must have a student service position allocation or a student casual pay position budget to access the School of the Arts Electronic Timesheet system.

Please contact your [soa-studentpayroll@columbia.edu](mailto:soa-studentpayroll@columbia.edu) if you unable to log-in.

Students timesheets are due every other Thursday and email reminders will be sent on Wednesdays. To make sure email reminders are delivered to your inbox, you must add [soa-studentpayroll@columbia.edu](mailto:soa-studentpayroll@columbia.edu) to your contacts list.

For additional information please review the Student Payroll Guidelines at <http://arts.columbia.edu/student-payroll-guidlines-and-instructions>